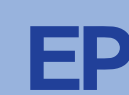

**طابعة Jet Ink بالألوان EPSON STYLUS ™ C45** Series **العــربية**<br>العــربية

# **EPSON**

## <mark>1∫ إخراج الطابعة من العبوة</mark>

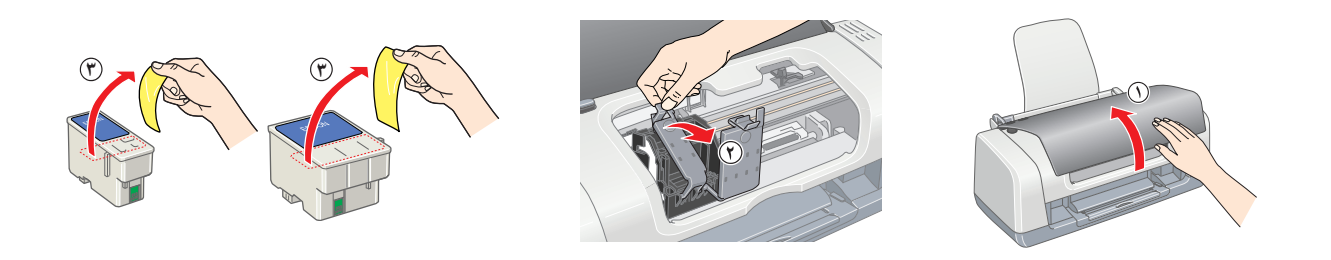

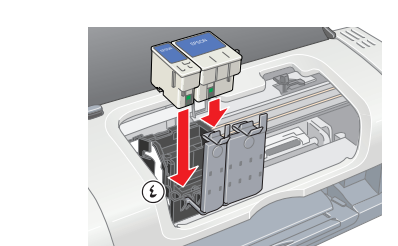

- **.١ أخرج مكونات الطابعة من العبوة. أخرج كافة الأشرطة ومواد التغليف من الطابعة**
	- **تنبيه:**

احرص على عدم لمس الكابل الشريطي الموجود داخل الطابعة.

<mark>2 تركيب خراطيش الحبر</mark>  **.الطابعة لتشغيل** P **التشغيل زر على اضغط .١**

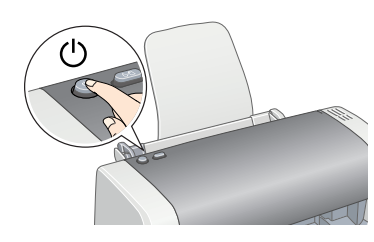

**.٢ قم بتركيب دعامة الورق ثم ِّوصل الطابعة بمنفذ التيار الكهربائي.**

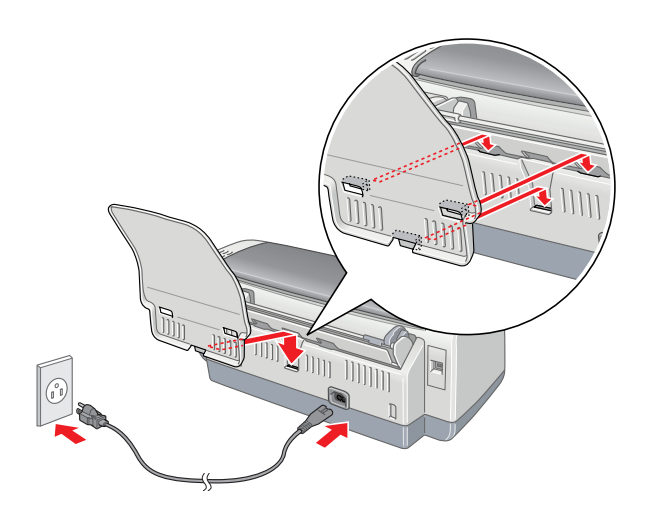

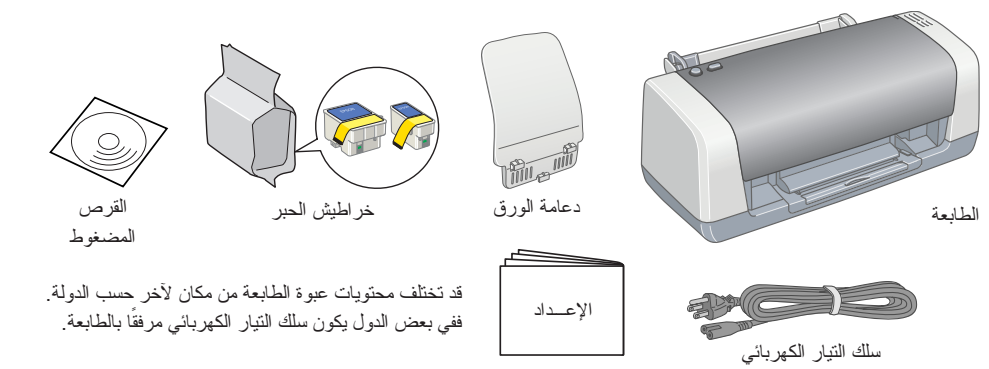

تبدأ الطابعة عملية تحميل الحبر<sub>.</sub> وتستغرق هذه العملية ما يقوت من المصابح المعان المعلم بعض المسابع المصاب المصول المصول الأخضر عن الوميض، وعندما يتوقف المصباح الأخضر عن الوميض، وتصل المصباح الأخضر عن الوميض، وتستغرق المصب عملية تحميل الحبر.

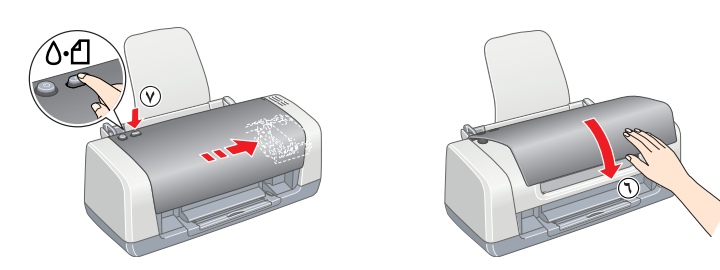

**.٢ أخرج خراطيش الحبر من أغلفة الحماية الخاصة بها.**

**.٣ قم بتركيب خراطيش الحبر كما هو موضح بالأسفل.**

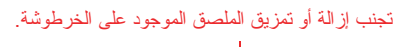

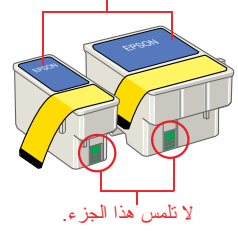

**ملاحظة:** قم بتركيب جميع خراطيش الحبر. لن تبدأ الطابعة في العمل إذا لم يتم تركيب جميع الخراطيش بشكل صحيح.

### **.<sup>٤</sup> اضغط على زر الصيانة** )**.**

**تنبيه:** لا توقف تشغيل الطابعة أثناء عملية تحميل الحبر.

**ملاحظة:** تستخدم خراطيش الحبر المرفقة بالطابعة استخدامًا جزئيًا أثناء الإعداد الأولي. للحصول على نسخ مطبوعة عالية الجودة، سيتم تحميل رأس كاملا بالحبر. تستهلك هذه العملية التي تحدث مرة واحدة كمية من الحبر وستستمر مجموعات الخراطيش التالية مدة العمر الافتراضي الطباعة ً المحدد لها.

جميع الحقوق محفوظة. غين جاعلات التاج أي جزء من هذه الوثيقة أو نظر استرشاد أو المساسر المراس المراس المتحال والمستر المراسلة بأي منظار أوبلغ والشري المنتخ المنتخ المناس المتحال المتواطئ والشمخ المناسر المواسل المناس والمتح طابعة Epson المشار إليها في هذه الوثيقة فقط لن تنتحل شركات المحاديات المعارف المركات التابعة الماسطنوالية الماسم المشرولية الفانونية أماما معشرا وأواش وأمام أي أطراف أخرى في حالة حدوث أضرار أو بالكلوك يتعرض لها المشرون أو التعديلات أو الإصلاحات أو التغييرات غير المعتمدة لهذا المنتج أو الباسات المتحدة) عدم لتباع إرشادات التشغيل والصيانة التي حددتها شركة Ceiko Epson Corporation.

ن تتحمل شركة Seiko Epson Corporation المسؤلية القانونية القاتعة عن أفشرار أو مشكلات تشع عن استخدام أية كملليات أو أية منتجات استهلاكية غور نلك التي اعتمدتها شهد البة كماليات أو أية منتجات استهلاكية غور ثلك التي اعتمدتها ن لمسؤلية القاتجة عن أي ضرر ينتج عن التداخل الكهرمغناطيسي الذي يحدث بسبب استخدام أية كابلات شعلي شركة Seiko Epson Corporation منكشجات محمدة من Epson Corporation AS منتجات معتمونا المركة Epson Corporation من تمكن من المعاشرة .<br>حقوق الطبع والنشر ٢٠٠١ لشركة Seiko Epson Corporation جميع الحقوق عحفوظة. PRINT Image Matching علامة تجارية لشركة Seiko Epson Corporation متشارية المعلمة الحقوق العلمة تجارية الشركة PRINT Image Matching مشمة تجارية الشرك Microsoft وWindows علامتان تجاريتان لشركة Corporation Microsoft.

إ**شعار علم:** أسماء المنتجات الأخرى المستخدمة هنا للأغراض التوسية فقط، وتخليف المستخدم الكبها. وتخلي التجارية عن أي حقوق وجميع الحقوق في هذه العلامات.

حدد الدولة أو المنطقة التي تقيم بها عند ظهور إطار الاختيار ، ثم انقر مرة واحدة أو نقرًا مزدوجًا فوق المناطق المحاطة بدائرة حمراء للاستمرار ما لم ترد إرشادات بغير ذلك.

> $\left| \begin{array}{c} \bullet \\ \bullet \end{array} \right|$ **تنبيه:** أغلق كافة برامج الحماية ضد الفيروسات قبل تثبيت برنامج الطابعة.

مربع حوار المثبت، انقر نقرًا مزدوجًا فوق الملف التنفيذي EXE.EPSETUP الموجود بالقرص المضغوط.

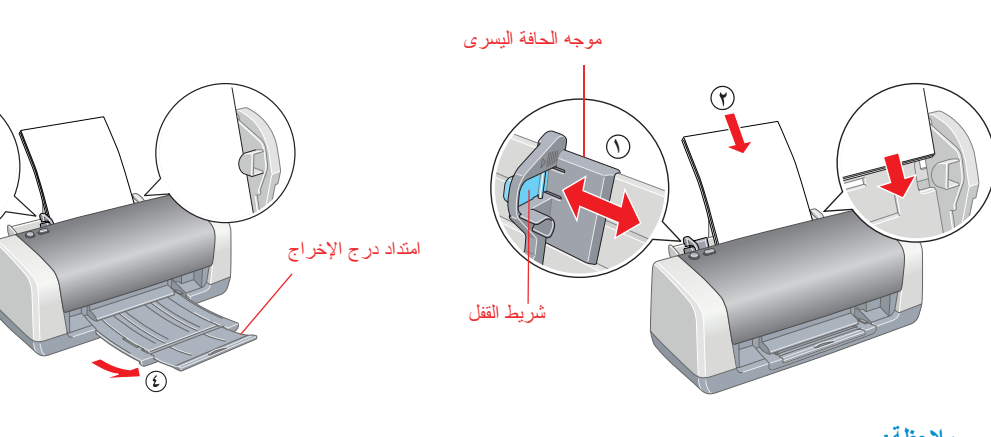

## <mark>3 تثبيت برنامج الطابعة</mark>

**.١ اضغط على زر التشغيل** P **لإيقاف تشغيل الطابعة. يتم إطفاء المصباح الأخضر.** 

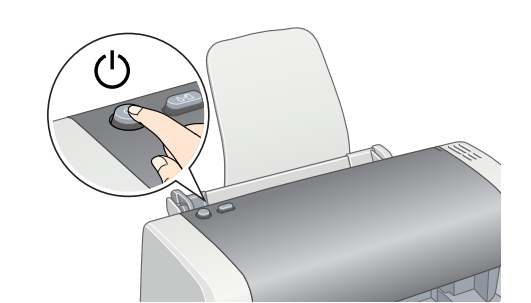

**.٢ قم بتوصيل الطابعة والكمبيوتر بكابل** USB**، ثم أدخل القرص المضغوط الخاص ببرنامج الطابعة في محرك الأقراص المضغوطة.**

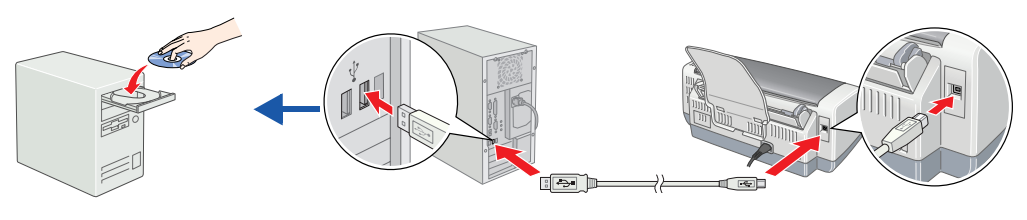

**.٣ تثبيت برنامج الطابعة.**

### **بعد اكتمال التثبيت، انظر** Guide Reference**) الدليل المرجعي) للحصول على معلومات تفصيلية حول الطباعة من جهاز الكمبيوتر للمرة الأولى.**

يحتوي القرص المضغوط على البرامج PhotoQuicker EPSON وPhotoStarter EPSON وEPSON .EPSON Web-To-Pageو PIF DESIGNERو EPSON PRINT Image Framer Toolو CardMonitor برنامج PhotoQuicker EPSON برنامج ممتع وسهل الاستخدام وبه عدد من الميزات التي تساعدك على إنشاء الصور الفوتوغرافية الممتازة.

- o لا تدخل أي أشياء عبر الفتحات الموجودة بالطابعة.
- o احرص على عدم انسكاب أي سوائل على الطابعة.
- ⊡ اترك خر اطيش الحبر مركّبة في الطابعة. من الممكن أن يؤدي إخراج الخر اطيش إلى جفاف رأس الطابعة، وقد يحول ذلك دون تتفيذ الطابعة لمهام الطباعة.

للحصول على مزيد من المعلومات، انقر ً نقرا ً مزدوجا فوق رمز Guide Software 45ESC) **دليل برنامج** 45ESC ( على سطح المكتب لعرض Setup Software Print Photo) إعداد برنامج طباعة الصور الفوتوغرافية) .

## <u>4 تحميل الورق</u>

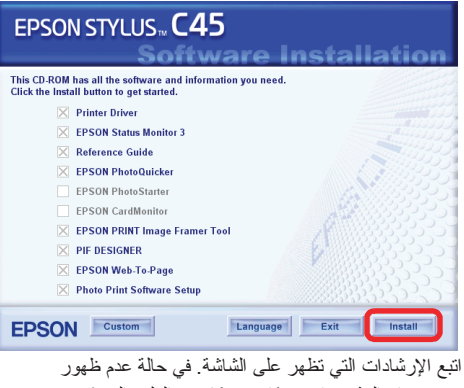

**ملاحظة:** إذا ظهر إطار اختيار اللغة، فحدد اللغة المفضلة.

لعرض Guide Reference) الدليل المرجعي)، انقر ً نقرا ً مزدوجا فوق الرمز **Guide Reference 45ESC**) الدليل المرجعي لطابعة 45ESC (الموجود على سطح المكتب. يمكنك أيضًا الوصول إلى Reference Guide (الدليل المرجعي) عن طريق قائمة ابدأ. وللقيام بذلك، انقر فوق ا**بدأ**، ثُم أشر إلى **كافة البرامج** في نظام Vindows XP والله عن المرجعي عن طريق قائمة ابدأ. يُوللقيام بذلك، انقر فوق ا**بدأ** أشر إلى EPSON، ثم حدد **Guide Reference 45ESC**) **الدليل المرجعي لطابعة 45ESC** (.

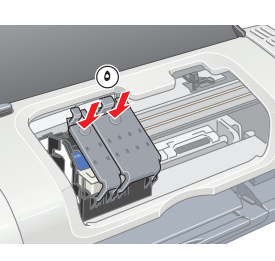

## إرشادات السلامة

اقرأ جميع الإرشادات بهذا القسم عند إعداد الطابعة واستخدامها.

**عند اختيار مكان الطابعة**

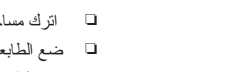

- 
- 
- 
- 

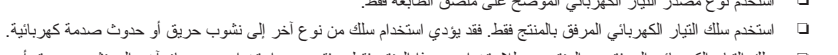

- o سلك التيار الكهربائي المرفق مع المنتج معد للاستخدام مع هذا المنتج فقط. وفقد يؤدي استخدامه مع جهاز آخر إلى نشوب حريق أو حدوث صدمة كهربائية.
	- o تأكد من مطابقة سلك التيار الكهربائي المتردد لمعايير السلامة المحلية الخاصة بالمنطقة التي تقيم يها.
		- $\Box$  لا تستخدم سلك تيار كهربائي تالفًا أو باليًا.
- o إذا كنت تستخدم سلك توصيل فر ًعيا للطابعة، فتأكد من عدم تجاوز مجمل معدل وحدات الأمبير للأجهزة الموصلة بسلك التوصيل الفرعي لمعدل وحدات الأمبير المسموح بها للسلك. ً أيضا تأكد من عدم تجاوز معدل وحدات الأمبير لجميع الأجهزة الموصلة بمنفذ التيار الكهربائي الموجود بالحائط لمعدل وحدات الأمبير لهذا المنفذ. o إذا كنت تنوي استخدام الطابعة في ألمانيا، فلابد من حماية تركيب الطابعة في المباني بجهاز فصل دائرة ١٠ أو ١٦ أمبير، وذلك لتوفير حماية كافية للطابعة ضد انخفاض التيار أو ازدياده.
- o تجنب الأماكن المعرضة للتغيرات السريعة في درجات الحرارة والرطوبة. أ ً يضا احتفظ بالطابعة بعيدة عن ضوء الشمس المباشر أو الضوء الشديد أو مصادر الحرارة.
	- o تجنب الأماكن المعرضة للأتربة أو الصدمات أو الاهتزازات.
	- o اترك مساحة كافية حول الطابعة للتهوية الجيدة.
	- o ضع الطابعة بالقرب من منفذ تيار كهربائي بالجدار بحيث يسهل فصل القابس.
- □ ضمع الطابعة على سطح مستوٍ وثابت وأكبر من قاعدة الطابعة، بحيث توجد ساحة بين حافة مساحة من الحادة المعاملة، في حالة وضع الطابعة بجوار حائط، اترك مسافة تزيد على ١٠ سم بين مؤخرة الطابعة والحائط. ولن تعمل الطابعة بشكل صحيح إذا كانت مائلة بزاوية. o عند تخزين الطابعة أو نقلها، لا تضعها في وضع مائل أو على جانبها ولا تفلبها. وإذا قمت بشيء من هذا القبيل فقد يتسرب الحبر من الخرطوشة.
	- **عند اختيار مصدر للتيار الكهربائي**
	- o استخدم نوع مصدر التيار الكهربائي الموضح على ملصق الطابعة فقط.
	-
- o لا تلمس شريحة الدائرة المدمجة ذات اللون الأخضر الموجودة على جانب الخرطوشة.
	- **عند استخدام الطابعة**

**عند التعامل مع خراطيش الحبر**

o احتفظ بخراطيش الحبر بع ًيدا عن متناول الأطفال. لا تسمح للأطفال بالشرب من الخراطيش أو استعمالها.

 .ً o لا تفتح عبوات خراطيش الحبر إلا قبل تركيبها مباشرة o لا ترج خراطيش الحبر، فقد يتسبب ذلك في تسرب الحبر.

بعد غسل العينين جيدًا بالماء، سارع بزيارة الطبيب.

o يتعين عليك نزع أشرطة الأمان الصفراء من خراطيش الطباعة قبل تركيبها؛ حيث يتعذر استخدام الخراطيش دون القيام بذلك.

o تجنب نزع الجزء الأزرق من شريط الأمان الموجود أعلى الخراطيش.

o تجنب نزع أشرطة الأمان الموجودة أسفل الخراطيش.

إمكانية الاعتماد عليها.

o لا تضع يدك داخل الطابعة أو تلمس خراطيش الحبر أثناء الطباعة.

- o لا تقم بسد أو تغطية الثقوب والفتحات الموجودة بالطابعة.
- o لا تحاول صيانة الطابعة بنفسك.
- o افصل الطابعة عن مصدر التيار الكهربائي واترك القيام بعمليات الصيانة للفنيين المؤهلين في الحالات التالية: تلف سلك أو قابس التيار الكهربائي أو انسكاب سائل في الطابعة أو سقوط الطابعة أو تحطم جسمها الخارجي أو عمل الطابعة بشكل غير طبيعي أو ظهور تغير واضح في أدائها.

⊡ توخٌ الخذر عند التعامل مع خراطيش الحبر المستعملة وذلك لاحتمال وجود بعض الحبر المتبقي حول منفذ تزويد الحبر. في حالة ملامسة الحبر للجلد، اغسل منطقة .<br>التلامس جيدًا بالماء والصابون<sub>.</sub> في حالة وصول الحبر إلى عينيك، اغسلهما بالماء على الفور <sub>.</sub> وفي حالة استمرار الشعور بعدم الارتياح أو الشعور بمشكلات في الرؤية

⊡ تحتفظ شريحة الدائرة المدمجة الموجودة على خرطوشة الحبر بالعديد من المعلومات حول دذه الخرطوشة، مثل كمية الحبر المتبقية بها، وبالتالي يمكن إخراج خرطوشة الحبر وإعادة إنخالها بحرية تامة. ورغم ذلك، يتم استهلاك بعض الحبر في كل مرة يتم فيها تركيب الخرطوشة بسبب قيام الطابعة تلقائيًا بفحص الخرطوشة للتأكد من

**ملاحظة:** لضبط موجه الحافة اليسرى، اضغط باستمرار على شريط القفل وقم بتحريك الموجه بحيث يكون ً مواجها لمجموعة الورق

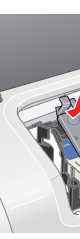

# لَّ G عرض Guide (الكاليل المرجعي) ٍ معلومات Reference Guide (الكاليل المرجعي)<br>يوفر Reference Guide (الداليل المرجعي) معلومات تفصيلية حول الطباعة من جهاز الكمبيوتر وصيانة الطابعة وحل المشكلات والسلامة.

4050193-00